# <Classroom 2 Al>

# <Instructional Equity Observing Tool> User Manual

Version <1.0>

Confidential ©<Instructional Equity Observing Tool >, 2023 Page 1

<Instructional Equity Observing Tool> Version: <1.0>

User Manual Date: <04/27/2023>

<Instructional Equity Observing Tool>

## **Revision History**

| Date         | Version | Description Author                                                  |
|--------------|---------|---------------------------------------------------------------------|
| <04/27/2023> | <1.0>   | <initial created="" document=""> <rory mccrory=""></rory></initial> |

## **Table of Contents**

- 1. Introduction 4 1.1 Purpose 4 1.2 Project Overview 4
- 2. System Structure 4 2.1 Types of Users 4-5 2.2 System Organization 5
- 3. Instructions for Instructors 3.1 Login 3.2 File Upload 3.3 Transcript and Question Table Editing with Dynamic Visualizations 3.4 Report Saving and account page

## **User Manual**

### 1. Introduction

#### 1.1 Purpose

The purpose of this user manual is to provide the necessary information to users who choose to participate as an instructor to effectively navigate and successfully use C2AI's resources.

## 2. System Structure

#### 2.1 Types of Users

There will be two types of users; Instructor and Admin. Instructors will have access to limited functions whereas admin will have access to everything. These features include:

Instructor:

- Login
- Upload video/audio files
- Request analysis of files
- Editing permissions for personal analyses
- Saving options for personal analyses
- Load previously saved analyses

#### Admin:

• Access to all users' analysis reports

#### 2.2 System Organization

Listed below are the available components and the different features each one possesses.

Login

- Only available to Instructor
- Sign in
- Sign out

#### File Upload Page

- Available to instructors
- Access to upload audio/video files

#### Analysis Page

- Available to instructors
- File player
- Editable transcript
- Editable question table
- Dynamic data visualizations
- Report Saving to both user account and local machine

## 3. Instructions for Instructors

Here you will find all the necessary information on how to access Code Karin as a student.

### 3.1 Login

When a student wishes to gain access to C2AI they must first login. To do this the user must enter their login information or register for the site.

|                | C2AI                                 |
|----------------|--------------------------------------|
|                | Email address                        |
| Enter email    |                                      |
|                | Password                             |
| Enter password |                                      |
| We'll never    | hare your password with anyone else. |
|                | Log In                               |
|                | Don't have an account?               |
|                | Register                             |
|                |                                      |
|                |                                      |
|                |                                      |
|                |                                      |

After login is successfully completed the user has access to File player, Editable transcript, Editable question table, Dynamic data visualizations, Report Saving to both user account and local machine

. Once successful login has occurred the user will be brought to the file upload page:

| Please upload an audio or video recording for transcription         Accepted file types: .mp3, .mp4, .ogg, .mts, etc.         Choose File       No file chosen         Submit | C2 A1 |             |                |        | Home Accoun | Sign Out |
|----------------------------------------------------------------------------------------------------|-------|-------------|----------------|--------|-------------|----------|
|                                                                                                    | Pleas |             |                | iption |             |          |
|                                                                                                    |       | Choose File | No file chosen |        |             |          |
|                                                                                                    |       |             | Submit         |        |             |          |

#### 3.2 File Upload

Once an authenticated user wishes to partake in file analysis he or she must click the "Choose File" button. Once done the user will be prompted to select a file from their file manager.

Then, the user must click the "Analyze Recording" button to submit their file for analysis. Once they have pressed this, they will be notified that their recording has been submitted and is now being analyzed:

|                                                                                                    | Home | Account | Sign Out |
|----------------------------------------------------------------------------------------------------|------|---------|----------|
| Please upload an audio or video recording for transcription<br>Accepted AUDIO file types: .mp3, .m4a, .aac, .oga, .ogg, .flac, .wav, .wv, .aiff<br>Accepted VIDEO file types: .webm, .MTS, .M2TS, .TS, .mov, .mp2, .mp4, .m4v, .mxf |      |         |          |
| Choose File tomp3.cc - Focus Groupn 5 Demonstration.mp3<br>Click "Analyze Recording" to begin file analysis                                                                                                    |      |         |          |
| Analysis in progress<br>Please do not refresh or exit this screen during this time<br>Cancel                                                                                                    |      |         |          |

After waiting for the analysis, the screen will automatically update to the analysis report page once the analysis is complete:

|                     | Full Transcript<br>Click on a sentence to make adjustments to "Questions" list                                                                                                    |
|---------------------|----------------------------------------------------------------------------------------------------|
| 00:00:20 Speaker A: | I know that you're still writing.                                                                                                    |
| 00:00:22 Speaker A: | I know that many of you are.                                                                                                    |
| 00:00:26 Speaker A: | I'm maybe halfway through with this prediction.                                                                                                    |
| 00:00:30 Speaker A: | What I'd like you to do is to share put your pencils down first.                                                                                                    |
| 00:00:37 Speaker A: | You're going to share your prediction only with the kids at your table.                                                                                                    |
| 00:00:46 Speaker A: | I'm going to call on someone else at the table to tell me what your prediction is.                                                                                                    |
| 00:00:56 Speaker A: | For example, michael Sedan.                                                                                                    |
| 00:01:00 Speaker A: | I might ask Adam in just a minute.                                                                                                    |
|                     |                                                                                                    |
|                     | From our analysis, Speaker A is the Teacher and <u>all other speakers are Students</u> .<br>If this is not the case, please relabel the speakers in the "Full Transcript" box above to update this information. |

## 3.3 Transcript and Question Table Editing with Dynamic Visualizations

The user will be able to edit their transcript sentence by sentence if they so please. The user must click on a sentence in the transcript, and options will appear:

|                                          | Full Transcript                                                                             |
|------------------------------------------|---------------------------------------------------------------------------------------------|
|                                          | Click on a sentence to make adjustments to "Questions" list                                 |
| 00:00:26 Speaker A                       | : You. 🌚                                                                                    |
| Add as a question r A<br>Relabel speaker | : Good afternoon.                                                                           |
|                                          | : Welcome to our focus group.                                                               |
| Remove sentence r A                      | : My name is Dick Kruger and I work here at the University of Minnesota and I'm helping on  |
| Insert sentence after                    | the study that deals with healthy living and healthy eating habits.                         |
| 00:00:44 Speaker A                       | : With me is Mary Anne Casey and she's going to be taking notes as we go through our        |
|                                          | conversation.                                                                               |
| 00:00:50 Speaker A                       | : Today day, you've been invited because you have some insights about healthy families and  |
|                                          | that's going to be our tonic today of what does a healthy family do what are the activities |

Once the user has selected their editing option, they can perform their editing, and click off of the sentence to confirm it.

The user will be able to edit the question table by removing questions or selecting question categories to apply to the selected entry in the table.

|          | Ques                                                                            | tions  |                |               |                                |
|----------|---------------------------------------------------------------------------------|--------|----------------|---------------|--------------------------------|
|          | Number of Q<br>Total Questioning                                                |        |                |               |                                |
|          | , <sub>v</sub>                                                                  |        |                | ÿ             | Remove                         |
| 00:12:43 | "How does that work?"                                                           | A      | No Response    | Uncategorized | Select Type -                  |
| 00:12:45 | "How do they get people excited about food?"                                    | A      | No Response    | Uncategorized | Understand<br>Apply<br>Analyze |
| 00:12:49 | "What do they do to do that?"                                                   | A      | < 1 second     | Uncategorized | Evaluate<br>Create             |
| 00:13:41 | "What's distinctive about them in terms of physical activity, what do they do?" | A      | No Response    | Uncategorized | Select Type -<br>Remove        |
|          |                                                                                 | Talkir | ng Distributio | n             | Teacher                        |
| Question | ■ Category Distribution                                                         |        |                |               | Students                       |

| Questions                                                   |                                                                                 |       |                |               |                         |
|-------------------------------------------------------------|---------------------------------------------------------------------------------|-------|----------------|---------------|-------------------------|
| Number of Questions: 45<br>Total Questioning Time: 00:04:59 |                                                                                 |       |                |               |                         |
|                                                             | · · · · ·                                                                       |       |                | U U           | Remove                  |
| 00:12:43                                                    | "How does that work?"                                                           | A     | No Response    | Uncategorized | Select Type -<br>Remove |
| 00:12:45                                                    | "How do they get people excited about food?"                                    | Α     | No Response    | Uncategorized | Select Type -<br>Remove |
| 00:12:49                                                    | "What do they do to do that?"                                                   | A     | < 1 second     | Uncategorized | Select Type -<br>Remove |
| 00:13:41                                                    | "What's distinctive about them in terms of physical activity, what do they do?" | A     | No Response    | Uncategorized | Select Type -<br>Remove |
|                                                             |                                                                                 | Talki | ng Distributio | n             | Teacher                 |
| Question                                                    | Category Distribution                                                           |       | Non-Speaking:  | 7.4%          | Students Non-Speaking   |

The dynamic graphs and visualizations will be updated along with all of the users edits in both the transcript and the table:

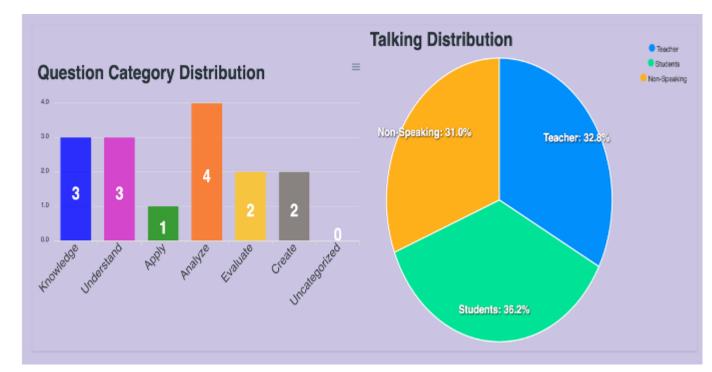

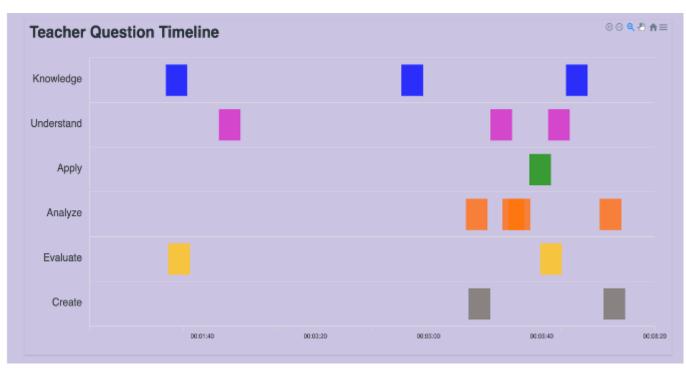

#### 3.4 Report Saving and Account Page

Once finished the user wants to save their analysis report, they can name it and then save it to their account by pressing the "SAVE REPORT" button, or they can save it to their local machine by pressing the "Download Report PDF" button:

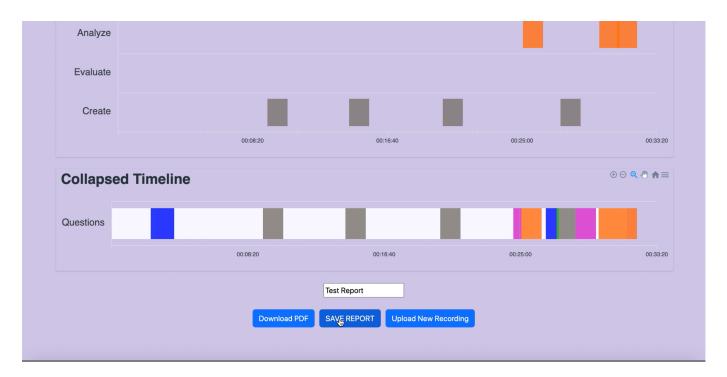

If the user is finished and would like to submit a new recording, they can press the "Upload New Recording" button. If the user would like to see their account page to find their saved reports, they must click the "Account" tab in the top right corner of the page.

Once this is clicked, the user will be brought to their account page:

| 2 A1                    |             | Нс                      | me Account Sign |
|-------------------------|-------------|-------------------------|-----------------|
| John Doe                |             | About Me                |                 |
| Teacher<br>Kinder Frogs | Full Name   | John Doe                | _               |
| My Reports              | Email       | samuel.callan6@gmail.cc | _               |
| Test file 00/00/00      | School      | Kinder Frogs            |                 |
| Test file 11/11/11      | Grade Level | Second                  |                 |
| Test file 22/22/22      | State       | Texas                   |                 |
|                         | Zip Code    | 76110                   | _               |
|                         | Edit        |                         | _               |
|                         |             |                         |                 |

Here the user will be able to load their reports, delete their reports, or edit their personal information. If a user wants to load a report, simply click the desired report in the list, and press the green button. If they wish to delete, then they can click the red button after clicking the desired report:

| C2 AI                          |             | Home Account Sign    |
|--------------------------------|-------------|----------------------|
| Rory McCrory                   |             | About Me             |
| Teacher<br>TCU Middle School   | Full Name   | Rory McCrory         |
| My Reports                     | Email       | rory.mccrory@tcu.edu |
| Test Report Delete Report      | School      | TCU Middle School    |
|                                | Grade Level | 8                    |
|                                | State       | Texas                |
|                                | Zip Code    | 76110                |
|                                | Edit        |                      |
| the //side aurakalahs aat/homa |             |                      |

Once this is done, the report will be automatically displayed on the Analysis Report page with no delay. The user can continue to edit this report and save the new changes the same way they would save the report in the first place.

| C2 A | •                   | Home Account S                                                                                                    | Sign Out |
|------|---------------------|----------------------------------------------------------------------------------------------------|----------|
|      |                     | Currently Viewing:<br>Test Report                                                                                                    |          |
|      |                     | Full Transcript                                                                                                    |          |
|      |                     | Click on a sentence to make adjustments to "Questions" list                                                                                                  |          |
|      | 00:00:28 Speaker A: | Good afternoon.                                                                                                    |          |
|      | 00:00:29 Speaker A: |                                                                                                    |          |
|      | 00:00:29 Speaker A: | Welcome to our focus group.                                                                                                    |          |
|      | 00:00:31 Speaker A: | My name is Dick Kruger and I work here at the University of Minnesota and I'm helping on the study that deals with healthy living and healthy eating habits. |          |
|      | 00:00:44 Speaker A: | With me is Mary Anne Casey and she's going to be taking notes as we go through our conversation.                                                             |          |
|      | 00:00:50 Speaker A: | Today day you've been invited because you have some insights about healthy families and                                                                      |          |